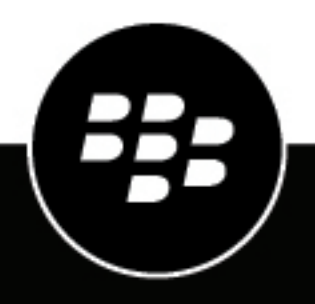

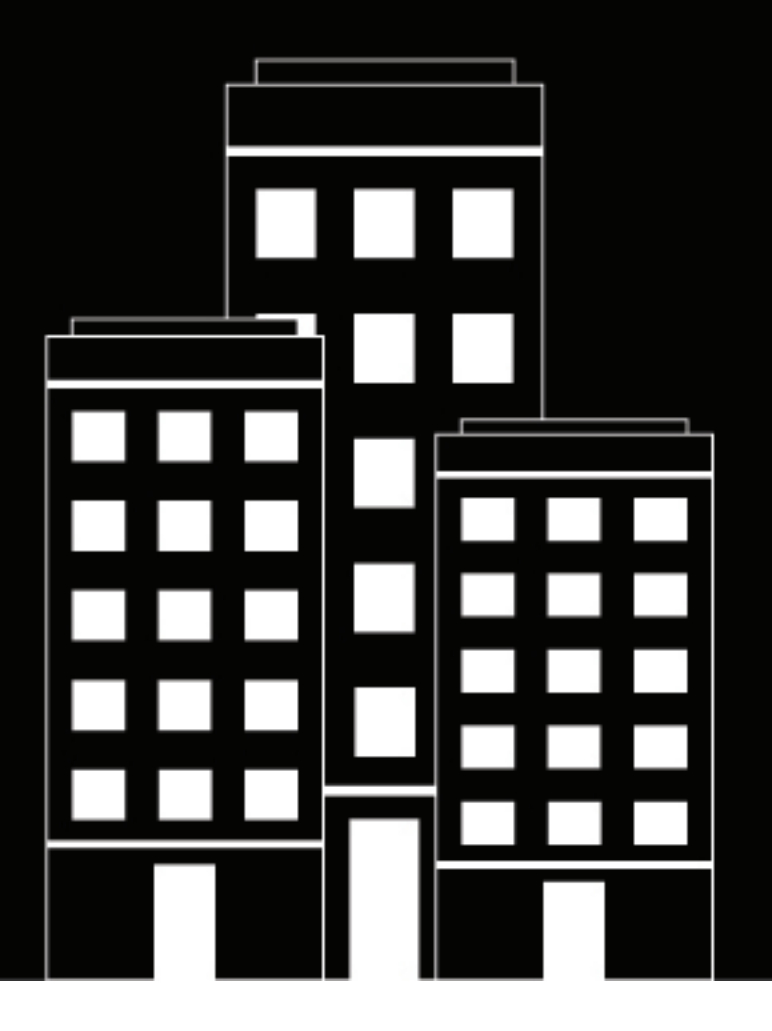

# **BlackBerry AtHoc Het activiteitenlogboek beheren**

7.7

2019-03-27Z

## **Contents**

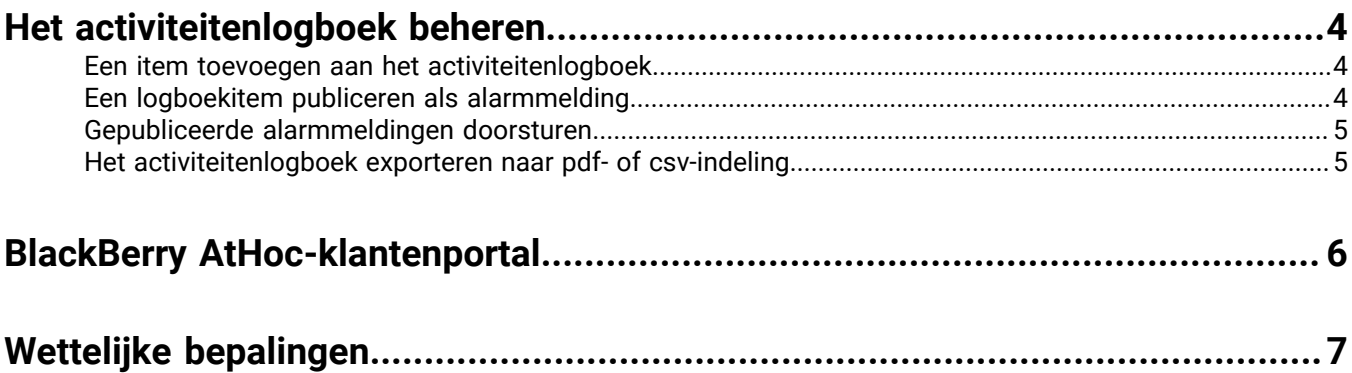

## <span id="page-3-0"></span>**Het activiteitenlogboek beheren**

In deze handleiding wordt beschreven hoe u het activiteitenlogboek kunt beheren en weergeven.

**Note:** Het activiteitenlogboek is een geavanceerde functie waarvoor een extra licentie is vereist. Het is dus niet standaard beschikbaar. Neem contact op met uw BlackBerry AtHoc-vertegenwoordiger als u het activiteitenlogboek wilt gebruiken.

Als u beschikt over de rol Activiteitenlogboek beheren of Activiteitenlogboek weergeven en een licentie hebt voor de functie Activiteitenlogboek, kunt u het activiteitenlogboek gebruiken om logboekitems weer te geven en te maken, zoals telefoongesprekken, incidenten, notulen van vergaderingen of andere relevante informatie voor uw organisatie. U kunt ook gepubliceerde alarmmeldingen doorsturen naar extra ontvangers of organisaties.

## <span id="page-3-1"></span>**Een item toevoegen aan het activiteitenlogboek**

U kunt items toevoegen aan het activiteitenlogboek om een actie of gebeurtenis vast te leggen, zoals een reactie op een noodoproep.

- **1.** Klik op de menubalk op **Alarmmeldingen**.
- **2.** Klik op **Activiteitenlogboek**.
- **3.** Klik op **Nieuw**.
- **4.** Voer een titel en de hoofdtekst in voor het logboekitem.
- **5.** Voer desgewenst een URL in waarop gebruikers kunnen klikken om toegang te krijgen tot gerelateerde informatie.
- **6.** Geef een prioriteitsniveau op.

Als het logboekitem wordt gepubliceerd als alarmmelding, wordt het prioriteitsniveau gebruikt. U kunt het prioriteitsniveau wijzigen wanneer u de inhoud controleert voordat u de alarmmelding publiceert.

**7.** Klik op **Maken** om het logboekitem op te slaan of klik op **Maken en doorsturen als alarmmelding** om het scherm **Controleren en publiceren** te openen waarin u [de inhoud als alarmmelding kunt publiceren.](#page-3-2)

Het volgende gebeurt wanneer u een logboekitem maakt en doorstuurt als alarmmelding:

- De titel, de hoofdtekst, de extra koppeling en de prioriteit worden naar de alarmmelding gekopieerd.
- Er wordt een item toegevoegd aan het logboek met het logboektype: Alarmmelding gepubliceerd.

### <span id="page-3-2"></span>**Een logboekitem publiceren als alarmmelding**

- **1.** Klik op de menubalk op **Alarmmeldingen**.
- **2.** Klik op **Activiteitenlogboek**.
- **3.** Selecteer het logboekitem dat u wilt publiceren en klik op **Alarmmelding doorsturen** in het deelvenster met **details**.
- **4.** Vul in het scherm **Nieuwe alarmmelding** de gedeelten **inhoud** en **doelgroepen** voor de alarmmelding in en publiceer de alarmmelding.

**Note:** Gepubliceerde logboekitems kunnen worden doorgestuurd, maar niet worden bewerkt. Ze zijn van het logboektype: Alarmmelding gepubliceerd.

## <span id="page-4-0"></span>**Gepubliceerde alarmmeldingen doorsturen**

- **1.** Klik op de menubalk op **Alarmmeldingen**.
- **2.** Klik op **Activiteitenlogboek**.
- **3.** Selecteer de alarmmelding die u wilt doorsturen en klik op **Doorsturen als alarmmelding** in het deelvenster met **details**.
- **4.** Vul in het scherm **Nieuwe alarmmelding** de **inhoud** en **doelgroepen** voor de alarmmelding in en publiceer de alarmmelding.

## <span id="page-4-1"></span>**Het activiteitenlogboek exporteren naar pdf- of csv-indeling**

- **1.** Klik op de menubalk op **Alarmmeldingen**.
- **2.** Klik op **Activiteitenlogboek**.
- **3.** Klik op **Exporteren** en geef een datumbereik op voor de items die u wilt exporteren.
- **4.** Kies uit een van de volgende acties:
	- Klik op **Exporteren als pdf-bestand** om een pdf-bestand te maken dat kan worden afgedrukt, gedeeld of geëxporteerd naar een andere indeling, zoals een Word-bestand.
	- Klik op **Exporteren als csv-bestand** om een bestand te maken dat kan worden geopend in een spreadsheettoepassing.

Het exportbestand wordt weergegeven in uw downloadlijst en kan worden geopend of opgeslagen.

## <span id="page-5-0"></span>**BlackBerry AtHoc-klantenportal**

BlackBerry AtHoc-klanten kunnen via de klantportal meer informatie krijgen over BlackBerry AtHoc-producten of antwoorden krijgen op vragen over hun BlackBerry AtHoc-systemen:

<https://support.athoc.com/customer-support-portal.html>

De BlackBerry AtHoc-klantenportal biedt ook ondersteuning via computertraining, controlelijsten voor gebruikers, bronnen voor goede gewoonten, naslagwerken en gebruikershandleidingen.

## <span id="page-6-0"></span>**Wettelijke bepalingen**

### **Copyright © 2019 BlackBerry Limited. Alle rechten voorbehouden.**

Dit document mag niet worden gekopieerd, openbaar gemaakt, overgedragen of gewijzigd zonder voorafgaande schriftelijke toestemming van BlackBerry Limited. Hoewel wordt aangenomen dat alle inhoud correct is ten tijde van de publicatie, wordt deze informatie verstrekt als algemene informatie. De inhoud kan zonder voorafgaande kennisgeving worden gewijzigd en wordt geleverd in de huidige staat en zonder uitdrukkelijke of impliciete garanties, met inbegrip van, maar niet beperkt tot, een garantie voor nauwkeurigheid die door BlackBerry Limited wordt geboden. De software die in dit document wordt beschreven, wordt uitsluitend geleverd onder een schriftelijke licentie, bevat waardevolle handelsgeheimen en eigendomsinformatie en wordt beschermd door het auteursrecht van de Verenigde Staten en andere landen. Ongeoorloofd gebruik van software of de bijbehorende documentatie kan leiden tot civiele procedures en strafrechtelijke vervolging.

### **Handelsmerken**

Handelsmerken, met inbegrip van maar niet beperkt tot ATHOC, EMBLEM Design, ATHOC & Design en het PURPLE GLOBE Design zijn de handelsmerken of gedeponeerde handelsmerken van BlackBerry Limited, haar dochterondernemingen en/of gelieerde bedrijven, worden onder licentie gebruikt, en de exclusieve rechten op dergelijke handelsmerken zijn uitdrukkelijk voorbehouden. Alle andere handelsmerken zijn eigendom van de respectieve eigenaren. Het is gebruikers niet toegestaan deze merken te gebruiken zonder voorafgaande schriftelijke toestemming van AtHoc of een derde partij die eigenaar is van het merk.

Dit product bevat software die is ontwikkeld door Microsoft (http://www.microsoft.com).

Dit product bevat software die is ontwikkeld door Intel (http://www.intel.com).

Dit product bevat software die is ontwikkeld door BroadCom (http://www.broadcom.com).

Alle andere handelsmerken waarnaar in dit document wordt verwezen, zijn eigendom van de respectieve eigenaren.

### **Patenten**

Dit product bevat technologie die is beschermd onder patenten en aangevraagde patenten.

### **Licentieovereenkomst voor BlackBerry Solution**

<https://us.blackberry.com/legal/blackberry-solution-license-agreement>

### **Contactgegevens**

BlackBerry AtHoc 311 Fairchild Drive Mountain View, CA 94043, Verenigde Staten Tel: 1-650-685-3000 E-mail: athocsupport@blackberry.com Internet: http://www.athoc.com